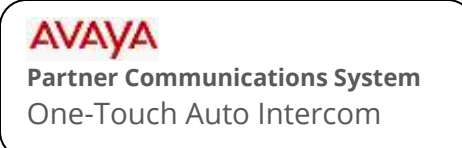

## mtel systems<br>Self Service Support

This document will instruct you on how to store one-touch auto intercom buttons on your Partner telephone. One touch buttons add to productivity by letting you see when your coworker is on a call or has their phone set to Do Not Disturb (DND).

## **You can store each auto-intercom buttons in one of two ways**

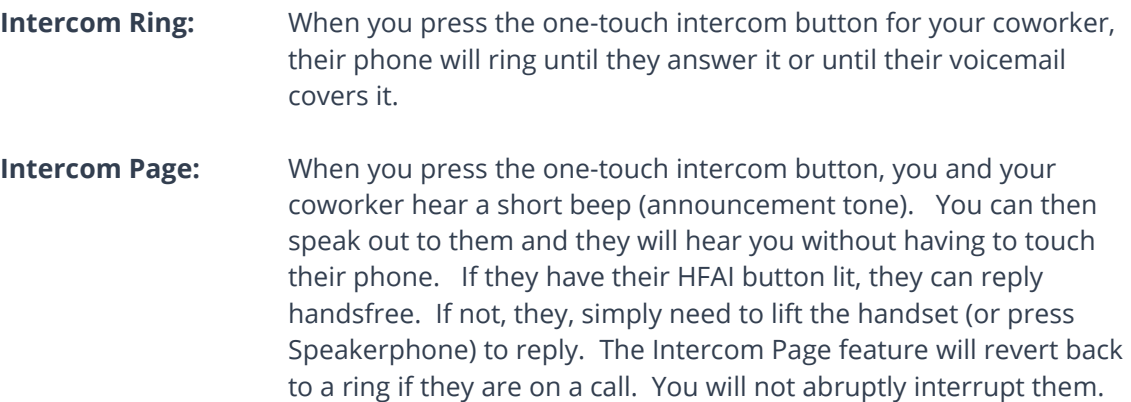

## **To Program locally at each telephone**

- 1. While the phone is idle, Press FEATURE and then dial 0 0.
- 2. Press the button you wish to program. (It may display what is currently assigned to it).
- 3. Press the Left Intercom button once.
- 4. CHOOSE: **To store the extension as "ring",** enter their two digit extension number.

**To store the extension as "page",** press **\*** and then enter their two digit extension number.

**To erase the button and leave it blank**, press the MIC/HFAI button.

5. To program another coworker's extension ono another button, repeat from step 2. When finished programming, press FEATURE and then dial 0 0 to exit programming.

[mtelsystems.com](http://www.mtelsystems.com/)